## Архив документации

## Страхование заказа (%)

Указывается числом от 1 до 99.

Важно!

Покупатель на сайте видит уже конечную стоимость доставки со страховкой — страховка добавляется к стоимости доставки.

## Чтобы изменить значение:

Кликаем по синей надписи с пунктиром:

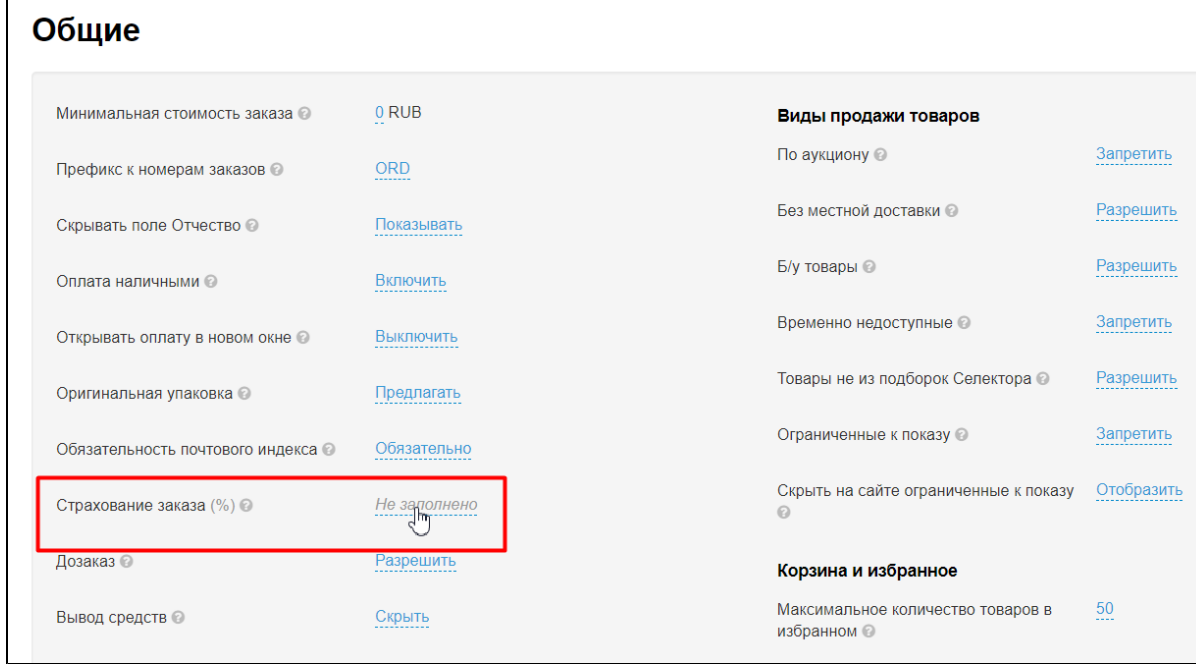

Вводим с клавиатуры процент страхования заказа:

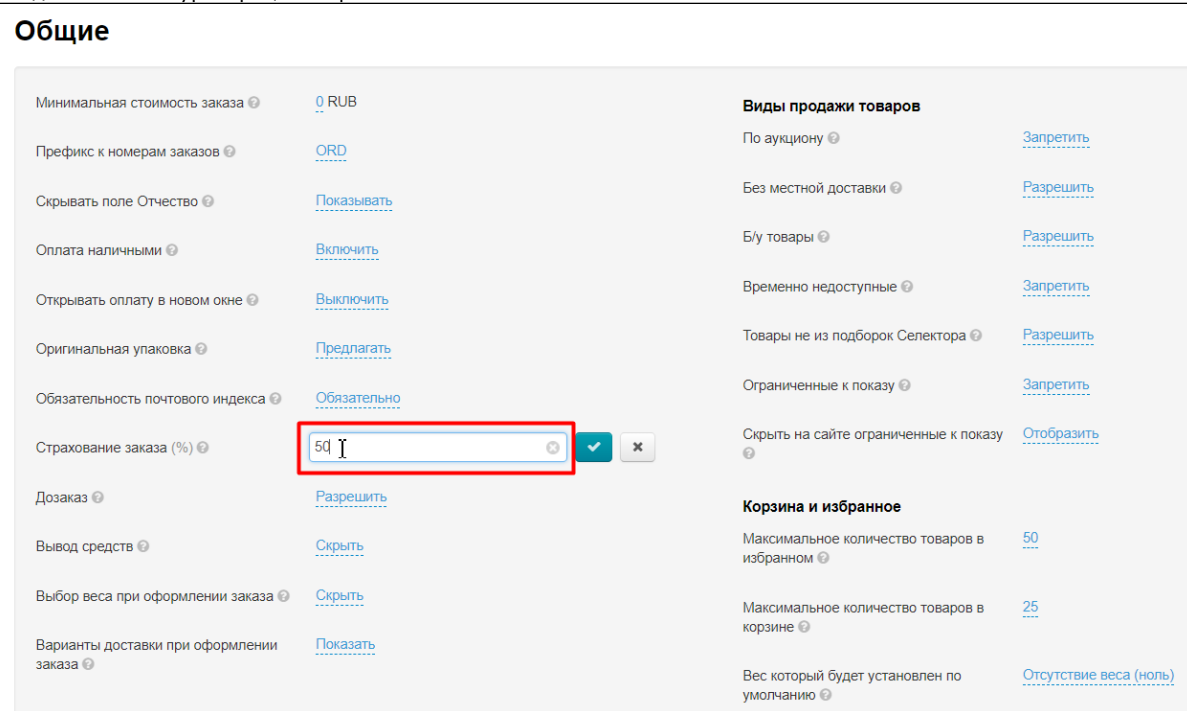

Сохраняем выбор, нажав кнопку с галочкой:

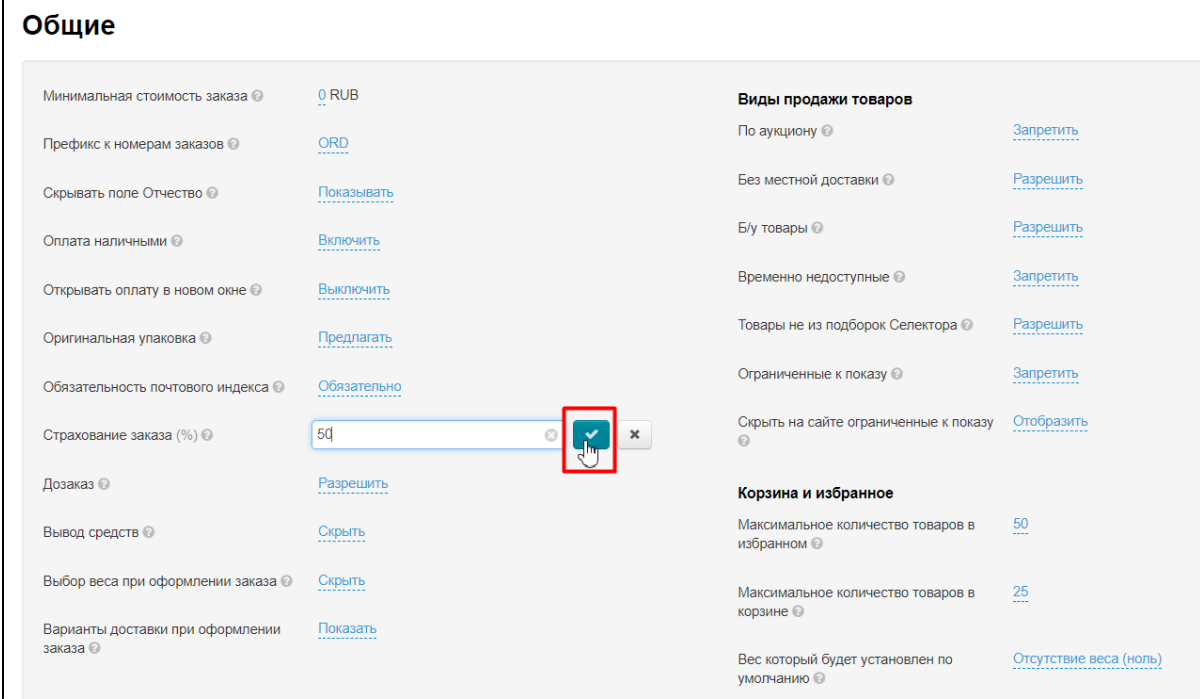

Изменения начнут действовать сразу после сохранения.